## Printing at School

You can walk up to any of the following printers and use the touchscreen to log in using either your Printing ID number or your Username and password (**using the ID number is a LOT quicker!**):

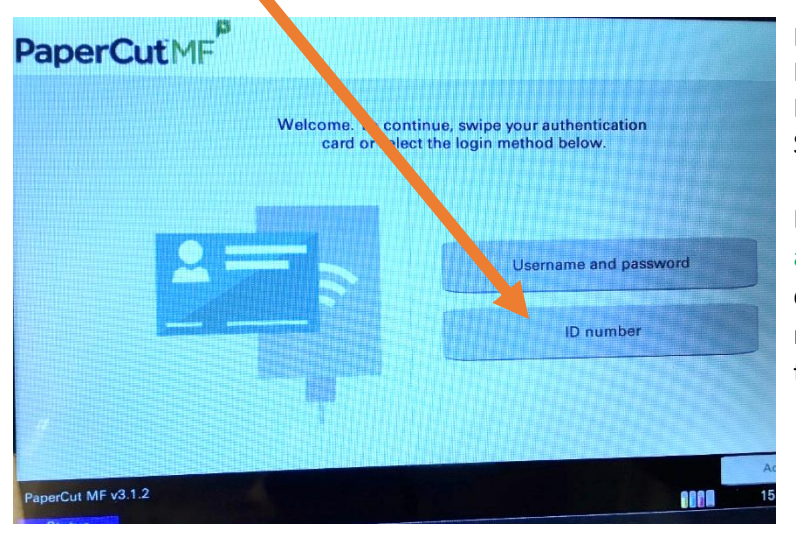

Printers are: ICT corridor (next to Textiles) Learning Hub Science block

Every page you print costs money and trees! You have been assigned credit on your account. When this reaches zero, you will not be able to print anything or copy anything.

The charges for printing and copying are: **Black and white – 1.1p per A4 page Colour – 5p per A4 page**

> A page means one side of a sheet of paper. A3 (twice the size of A4) will cost an **additional** 1p per page (black and white or colour).

Remember the following to make best use of your credit:

- Use PrintQ Mono by default. Don't send printing to PrintQ Colour **unless** you want colour! Even black and white documents will be charged 5p per page if sent to the colour queue!
- If you can print things double-sided  $-$  do it  $-$  use both sides of the sheet. It's slightly cheaper (you get a 10% discount!) and *it saves paper and trees.* In Word and PowerPoint this looks like

## **You've also been sent an email with your ID number – from "Follow Me" with the subject "Printing ID Number – Reminder"**

Check your credit to see how much you have left by clicking on Papercut (the software which manages our printing) through Speed Dial on any browser in school:

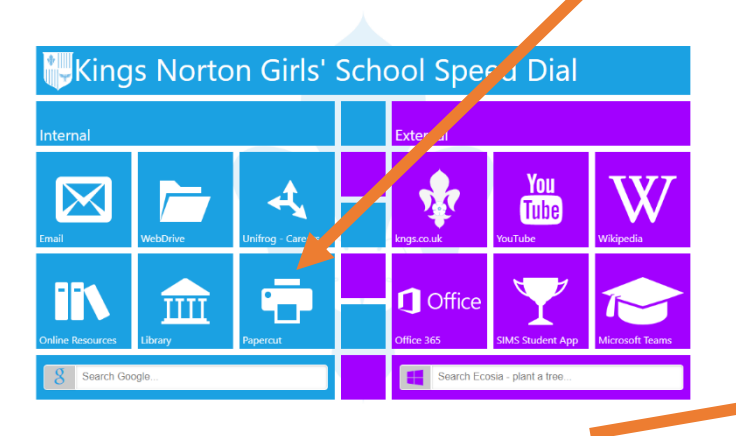

Use your username and password to log in - your balance will be shown at the top of the screen:

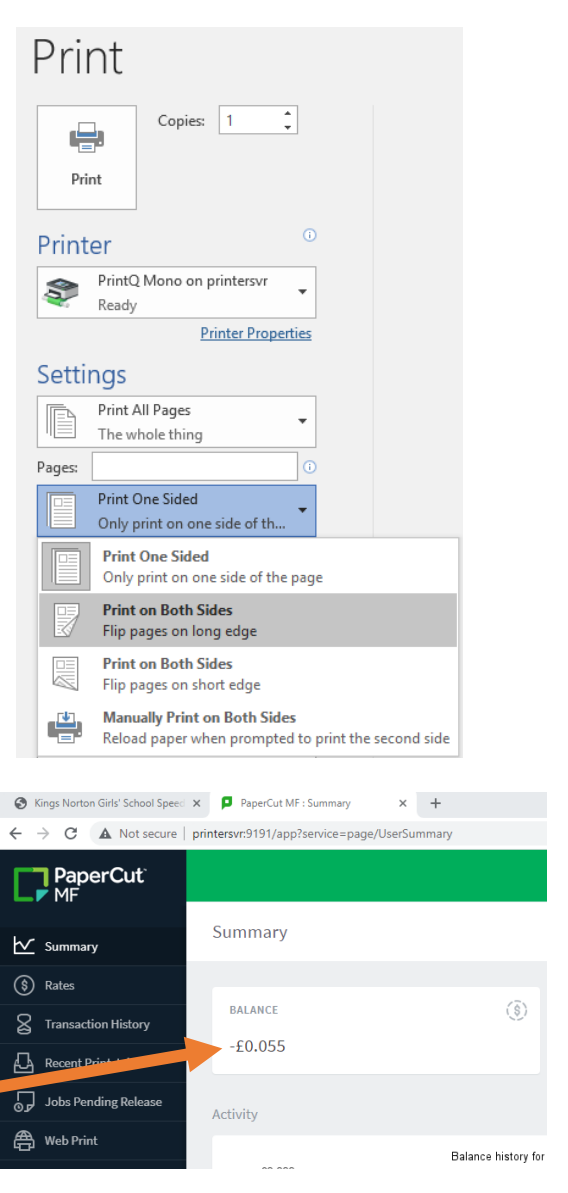